# **VSS Does Not Protect User Data**

#### **2.1 Introduction**

VSS, an abbreviation for Volume Shadow Copy Service, is a backup-related function found in Windows XP / Windows Server 2003 and later versions of Windows.

VSS can create snapshots, enabling you to save the state of a volume at a given point in time. Users can access data on a volume from the time a snapshot was created by referencing the snapshot. This includes deleted files and files with data that has been modified. Snapshot data is not updated because it is read-only. Also, files that are locked in a volume are not locked in a snapshot. It is possible to perform a complete backup by taking advantage of such characteristics.

Snapshots are also used for the files that can be restored from the "Previous Versions" tab displayed in the file and folder properties in Windows 7/10 (Figure 1). Many may recall that restoring files from a snapshot was a workaround discussed when Ransomware became prevalent.

Because snapshots can be used to recover attack tools used by attackers in addition to temporary and altered files, they are recognized by analysts as one of the most important pieces of data in digital forensics. However, while performing technical analysis of digital forensic data, we confirmed an issue in Windows 8.1/10 where user data is not saved correctly to snapshots even when VSS is enabled. We investigated the cause of this and the scope of its impact. We also discuss methods for handling this issue here.

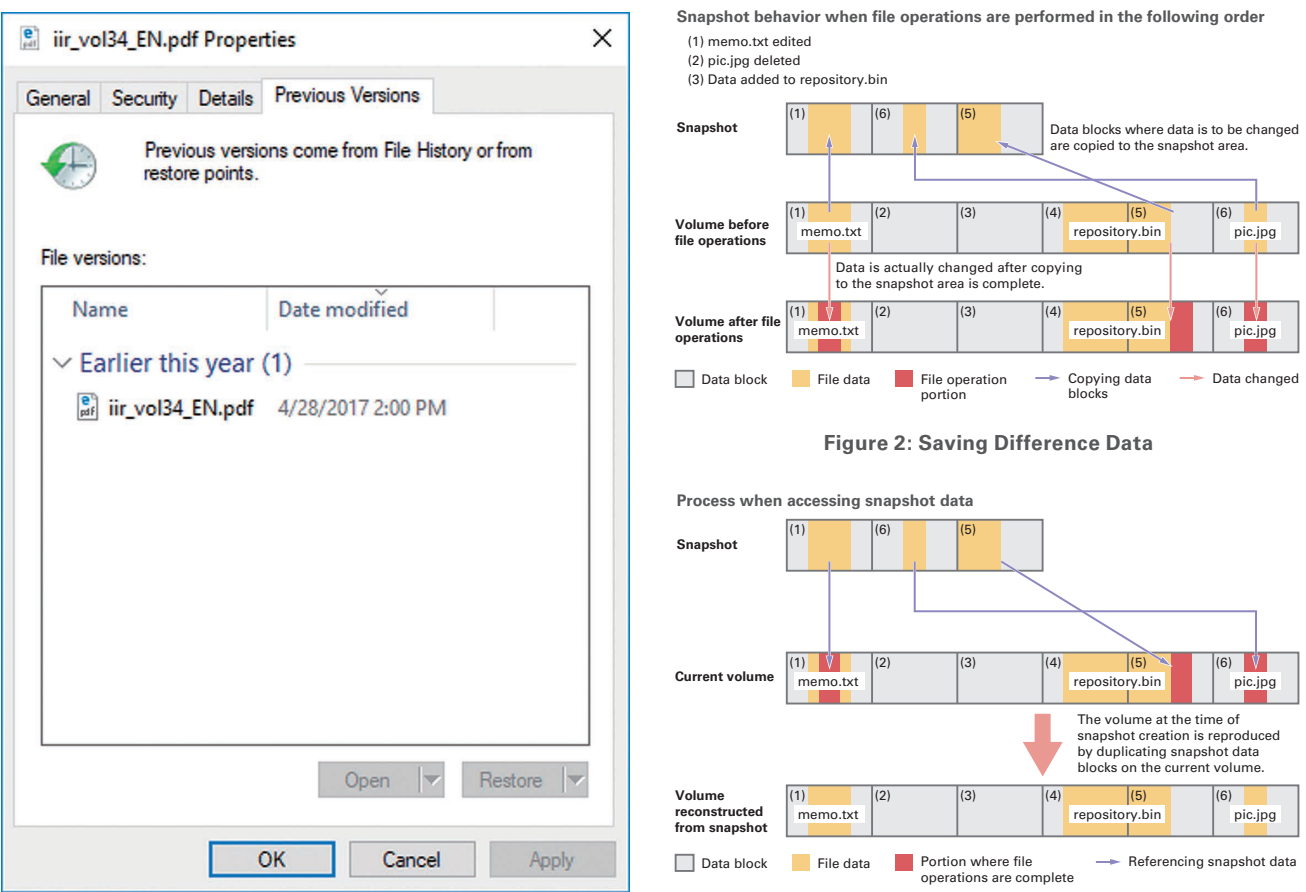

**Figure 1: "Previous Versions" Tab Figure 3: Accessing a Snapshot**

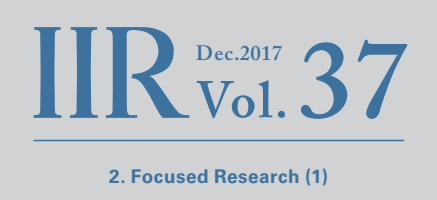

**2.3 VSS Snapshot File Organization**

Figure 5, these files are displayed using FTK Imager\*1 .

Files related to snapshots are saved to the "System Volume Information" folder directly under the root folder of a volume, but they cannot be accessed using Explorer (Figure 4). In

## **2.2 VSS Snapshot Mechanism**

As mentioned above, a snapshot saves the state of a volume at any given point in time, but it does not save the data at an individual file level. For example, saving an entire set of files when only 1 MB of a 1 GB total has changed leads to poor utilization of a volume, lowering overall OS performance.

Thus, only difference data is saved to the snapshot. To obtain difference data, the entire volume is split into data blocks of 16 KB each, and data for blocks that were changed after snapshot creation is saved along with the offset (Figure 2). When accessing files in a snapshot, the difference data is transparently integrated with the current volume data, reconstructing the data from when the snapshot was created (Figure 3).

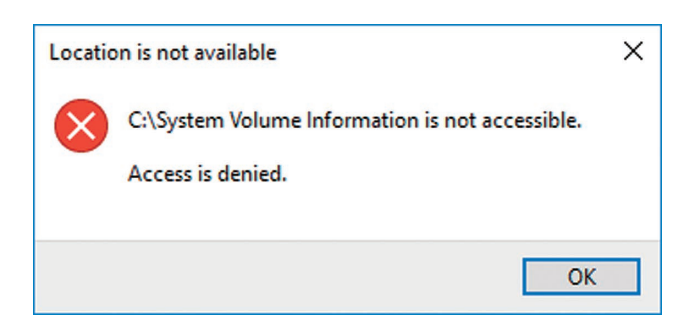

**Figure 4: Snapshots Protected from User Access**

#### **Evidence Tree**  $\times$  File List D-P NONAME [NTFS] Name Size | Type **Date Modified** in [orphan] 10/20/2017 5:4. SPP Directory E-**C** [root] 10/20/2017 5:2... SystemRestore Directory F SBadClus 10/20/2017 5:3... **Windows Backup** Directory SExtend Ė \$130 NTFS Index All... 10/20/2017 5:3... **Fig. Co. SRecycle Bin** IndexerVolumeGuid **Regular File** 10/16/2017 10:... **E** SSecure MountPointManagerRemoteDatabase  $\mathbf{0}$ **Regular File** 10/16/2017 10:... **It's** SUpCase Documents and Settings  $20$ Regular File 10/16/2017 10:... tracking.log Wrife md Catalog h **Regular File** 10/16/2017 8:1 PerfLogs **Regular File** 10/16/2017 6:5... Program Files **MD**Settin ↑ {3808876b-c176-4e48-b7ae-04046e6cc752} Ė Program Files (x86) 64 **Regular File** 10/19/2017 12:... **E**-C ProgramData {95e1f108-b4c4-11e7-a9a4-7c7a91d0d869¥3808876b-c176-4e48-b7ae-04046e6cc752} 139 312 **Regular File** 10/20/2017 5:2... {95e1f57d-b4c4-11e7-a9a4-7c7a91d0d869}{3808876b-c176-4e48-b7ae-04046e6cc752} 327,680 **Regular File** 10/20/2017 5:2... Ė System Volume Infom **Store** 中 Users **H** Windows **En funallocated space**  $\ddot{\phantom{1}}$ 0000 6B 87 08 38 76 C1 48 4E-B7 AE 04 04 6E 6C C7 52 k · · 8vAHN · · · · n1CR  $\land$ Properties 0010 01 00 00 00 02 00 00 00-00 00 00 00 00 00 00 00 . . . . . . . . . . .  $\times$ 0020 00 C0 7E 0A 00 00 00 00-00 00 7F 0A 00 00 00 00 À. 图 2  $\Box$ Name {3808876b-c176-4e48-b7a 0070 **File Class Regular File** 0080 02 00 00 00 00 00 00 00-00 00 A0 E0 09 00 00 00  $...$   $\lambda$ ...  $-\tilde{n}\acute{a}\cdot\tilde{A}^{\dagger}\phi\cdot\text{OR}$  | z  $-\text{D0i}$ **File Size** 65,536 0090 08 F1 E1 95 C4 B4 E7 11-A9 A4 7C 7A 91 D0 D8 69 00a0 01 00 00 00 00 00 00 00-40 04 00 00 00 00 00 00  $-8.0000$ **Physical Size** 65,536 32 6C 32 5D D4 48 D3 01-00 00 00 00 00 00 212]ÔHÓ  $00b0$ 00 00 **Start Cluste** 42,988  $00d0$ Date Accessed 10/19/2017 12:18:23 PM . . . . . . . . . . . . . . . . **Date Created** 10/19/2017 12:18:23 PM **Date Modified** 10/19/2017 12-18-23 PM 0100 03 00 00 00 00 00 00 00-00 40 50 F0 04 00 00 00<br>0110 08 F1 E1 95 C4 B4 E7 11-A9 A4 7C 7A 91 D0 D8 69  $\cdots$ epa $\cdots$  $-\tilde{n}$ á  $-\tilde{A}$   $\cdot$ ç $-\otimes$ ¤|z $-\tilde{D}\varnothing$ i 00 00 50 F0 04 00 00 00-00 80 50 F0 04 00 00 0120 00  $-P\delta$ .  $\cdot$ -Pð 0130 00 00 52 F0 04 00 00 00 00 DA 00 00 00 00 00 04 00  $\cdot$  R8 $\cdot\cdot\cdot$  0. Properties Hex Value Inter... | Custom Conte... | Cursor pos = 0; clus = 42988; log sec = 343904 For User Guide, press F1

**Figure 5: File Organization in the "System Volume Information" Folder**

FTK Imager (https://accessdata.com/product-download).

Snapshots consist of two file types: "catalog" and "store" files. Catalog files have "{Catalog GUID}" as their file name, and contain metadata such as the day the snapshot was created and the store GUID. Store files contain the actual data, and have the file name "{Store GUID}{Catalog GUID}\*2."

#### **2.4 Enabling VSS and Snapshot Operations**

You can check whether VSS is enabled in "System Properties" (Figure 6). If it is disabled, click the "Configure" button to display the "System Protection for Local Disk" dialog box. Select "Turn on system protection," set the "Disk Space Usage," and then click the "OK" button (Figure 7). To create a snapshot manually, click the "Create" button in Figure 6.

It is possible to create multiple snapshots within the same volume, but the oldest snapshot will be deleted when the "Disk Space Usage" configured in Figure 7 is exceeded.

You can view a list of created snapshots and delete them using vssadmin.exe. Open the Command Prompt as an administrator and execute "vssadmin.exe list shadows" to obtain a list of snapshots (Figure 8). It is also possible to perform snapshot operations from WMI and PowerShell.

#### **2.5 File Recovery Tests**

We tested the recovery of files saved to a snapshot to verify whether files created by a user are saved correctly to the snapshot. As test user data, we saved the ten PDF files for IIR Vol.26 to Vol.35, which are available on our website, in a folder named "PDF" on the desktop, and then created a snapshot.

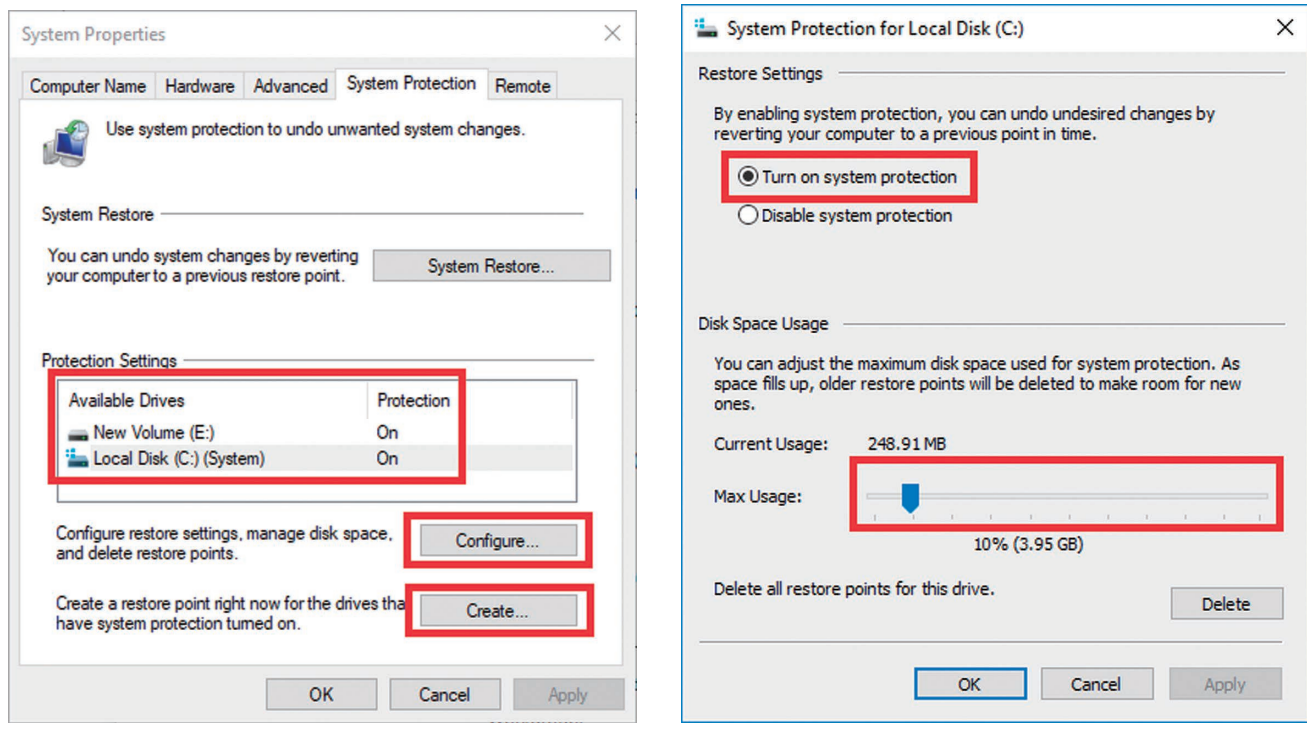

Figure 6: "System Properties" Dialog Box Figure 7: "System Protection for Local Disk" Dialog Box

\*2 We do not address the file or data structure of snapshots here. For more information, Volume Shadow Snapshot (VSS) (https://github.com/libyal/libvshadow/ blob/master/documentation/Volume%20Shadow%20Snapshot%20(VSS)%20format.asciidoc) is a very useful reference document.

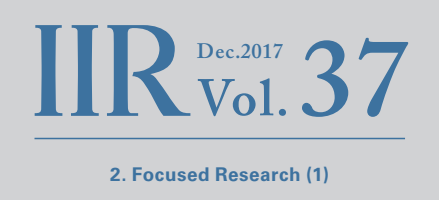

We used the SDelete\*<sup>3</sup> file deletion tool to delete the files in the "PDF" folder, and then recovered the data from the snapshot using ShadowExplorer<sup>\*4</sup>.

We performed these tasks in Windows 7 SP1 and Windows 10 1703 environments, and listed the MD5 hash values\*<sup>5</sup> of each PDF file recovered from the snapshot in Table 1. Although we were able to successfully recover all files in Windows 7, all files were corrupted in Windows 10.

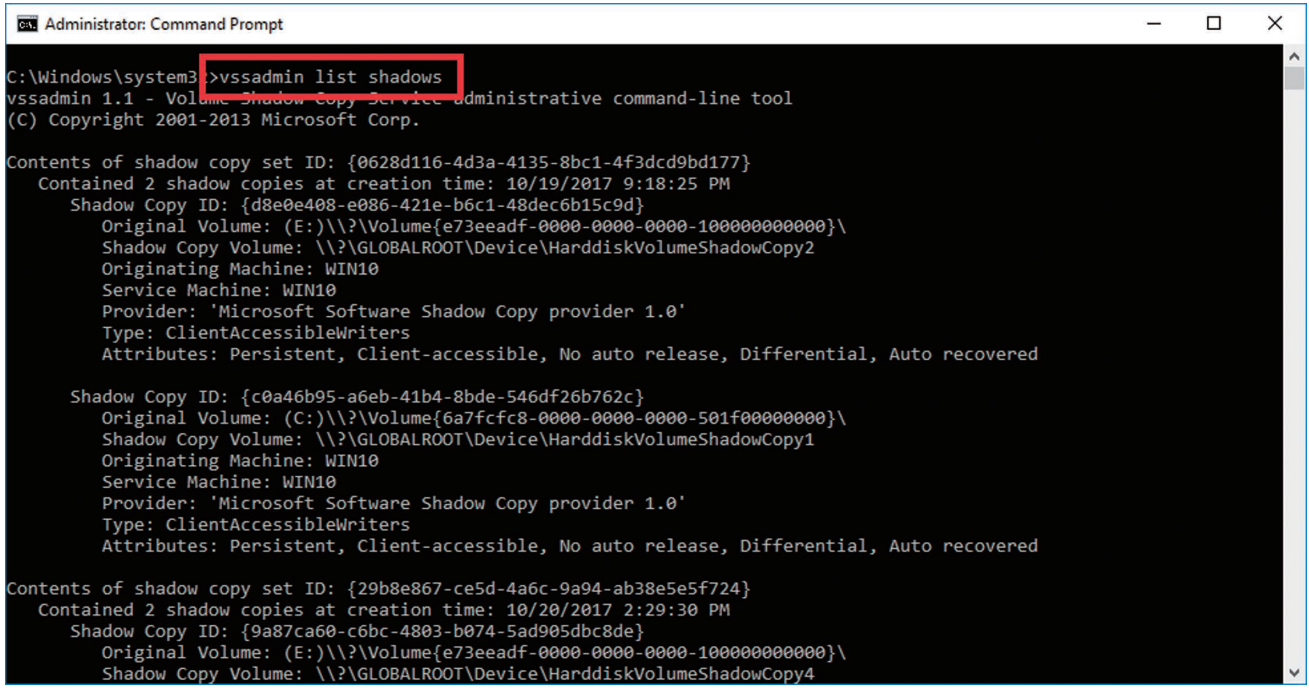

#### **Figure 8: Snapshot List**

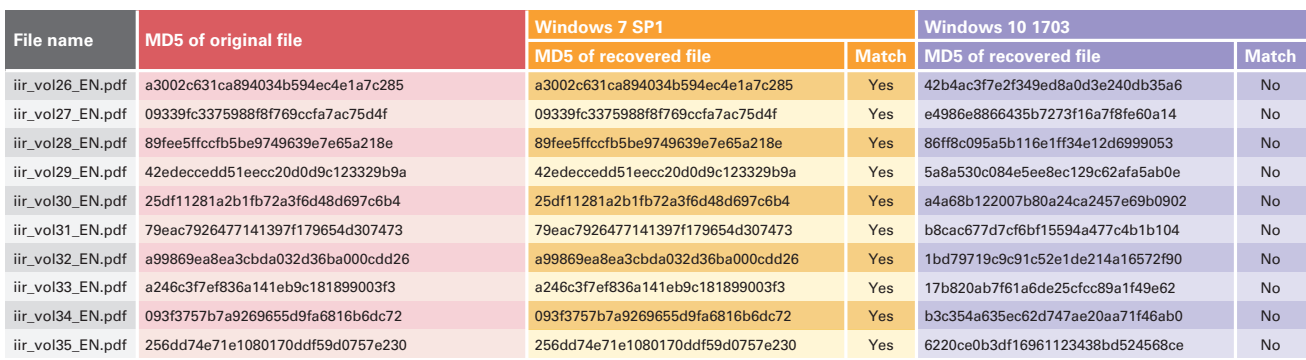

**Table 1: Comparison of Recovered Files**

\*3 SDelete (https://docs.microsoft.com/en-us/sysinternals/downloads/sdelete).

\*4 ShadowExplorer.com (http://www.shadowexplorer.com/)

\*5 MD5 hashes are known to be prone to collisions, but they were used here to compare the identity of specific files, as well as due to space limitations.

#### **2.6 Cause of File Corruption and Countermeasures**

Comparing a corrupted file and normal file using a binary editor, we can see that part of the file has been overwritten with null bytes (0x00) (Figure 9). The original file is shown on the left, while a file recovered using Windows 10 is on the right. The red part is where the data does not match. The part overwritten with null bytes differs for each file.

Upon investigation, we found that the corruption of snapshot user data was caused by a function called "ScopeSnapshots\*6," which was first introduced in Windows 8\*<sup>7</sup>. When this function is enabled, the data to be saved in a snapshot is limited to Windows system-related files, meaning user data will not be saved\*8. This function is only applied to the system volume (C drive), but in recent years, many PCs have a drive configuration with just a C drive, so it will have a significant impact.

Details of the functional specifications have not been disclosed, so in part, this is a guess based on the test results, but it appears that the operation limiting the files is not perfectly controlled, and in some cases only part of the user data is saved in the snapshot. It is possible that missing data is overwritten with 0x00 when trying to restore this incomplete user data. Also, resident\*° files were saved to the snapshot when they were user data.

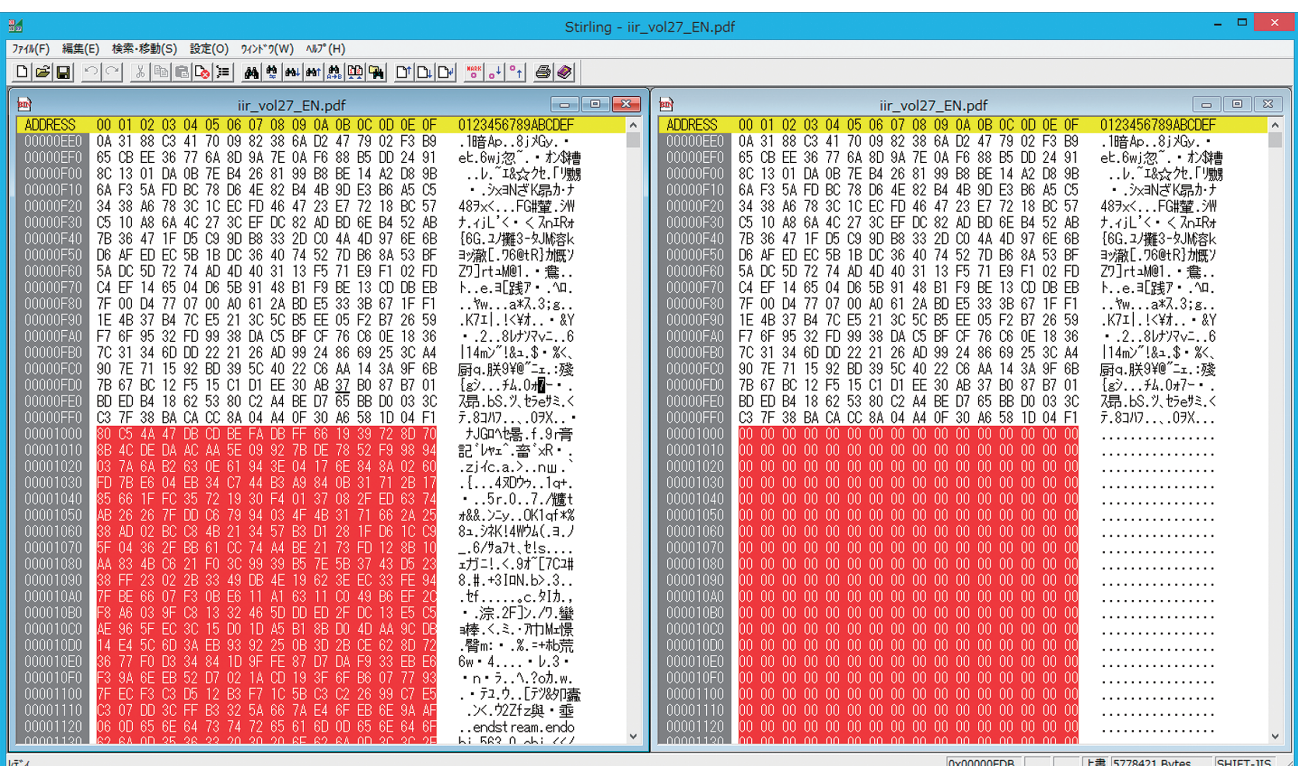

**Figure 9: Comparison of Normal and Corrupted Data**

- \*6 Calling SRSetRestorePoint (https://msdn.microsoft.com/en-us/library/windows/desktop/aa378727(v=vs.85).aspx).
- \*7 We have also received a response from Microsoft indicating that it is highly likely this function is the cause of the file corruption.
- \*8 Although the reasons for this specification change have not been made public, we speculate that it is related to performance issues from saving all data into a snapshot, utilization efficiency issues in the snapshot area, excessive expansion of user data, and the fact that "file history" is now recommended for backing up user data.
- \*9 NTFS stores small file data directly in the \$DATA attribute of the NTFS MFT record instead of allocating space for it. This state is known as "resident."

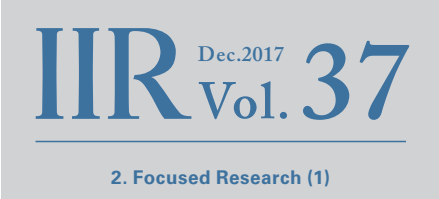

You can disable ScopeSnapshots by creating "ScopeSnapshots" with a DWORD value of "0" in the "HKLM\Software\Microsoft\ Windows NT\CurrentVersion\SystemRestore" registry key, and then rebooting the OS (Figure 10). We have also confirmed that it is possible to recover user data from a snapshot correctly in Windows 10 with ScopeSnapshots disabled\*<sup>10</sup>.

As far as we can tell, user data can be recovered correctly from snapshots without disabling ScopeSnapshots in Windows Server products. Table 2 shows whether recovered user data was corrupted in each OS under default settings.

### **2.7 Conclusion**

VSS is a function that has been present since the Windows XP era, but here we identified that the specifications have changed along with updates to the OS version. As such, specifications may change for functions that have been used in the past, so it is important to check for specification updates and verify the tools you use when new OS versions are released.

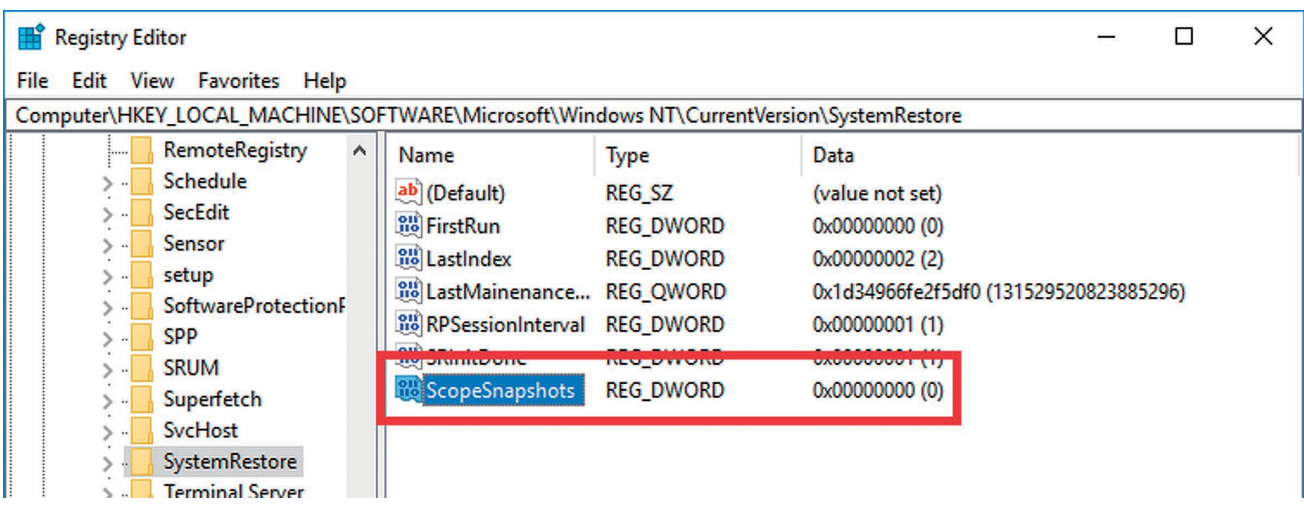

#### **Figure 10: Disabling ScopeSnapshots**

**Table 2: Corruption of Recovered User Data by OS**

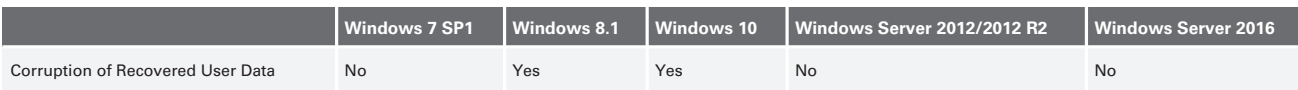

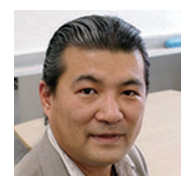

#### Authors: **Mamoru Saito**

Director of the Advanced Security Division, and Manager of the Office of Emergency Response and Clearinghouse for Security Information, IIJ. After working in security services development for enterprise customers, in 2001 Mr. Saito became the representative of the IIJ Group emergency response team IIJ-SECT, which is a member team of FIRST, an international group of CSIRTs. Mr. Saito serves as a steering committee member for several industry groups, including ICT-ISAC Japan, Information Security Operation providers Group Japan, and others.

**Minoru Kobayashi** (VSS Does Not Protect User Data)

Office of Emergency Response and Clearinghouse for Security Information, Advanced Security Division, IIJ

\*10 We also performed a series of tests using Windows 8.1, and the results were the same as for Windows 10.